# **XPEDITER/TSO — Batch Execution**

### **General Questions**

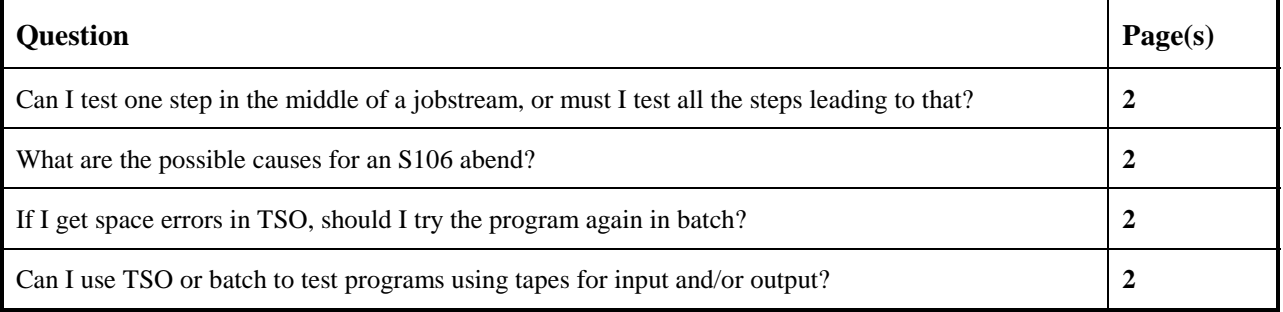

## **Functionality / Scenario Questions**

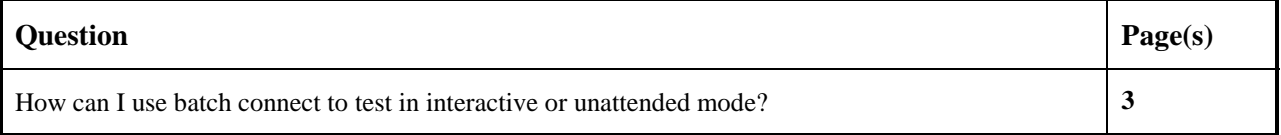

#### **NOTE: The following examples apply to COBOL, PL/I, C and Assembler unless otherwise indicated.**

### **Can I test one step in the middle of a jobstream, or must I test all the steps leading to that?**

Using batch connect, you can test any number of steps in a jobstream without testing the preceding steps. However, all of the previous steps in the jobstream will be executed to ensure that the test is accurate.

Batch Connect is a facility that enables you to connect to a submitted batch job, see the source, and manipulate data as it executes interactively in its native environment. With Batch Connect's JCL scanner you can debug a single step or multiple steps.

### **What are the possible causes for an S106 abend?**

An S106 abend is an uncorrectable I/O error occurred while placing a module in virtual storage for execution. There are a couple of possible causes:

- Region parameter specifies incorrect or insufficient quantity of virtual storage.
- During a transient area load or dynamic load resulting from a LINK, LOAD, XCTL, or ATTACH macro instruction, the fetch routine found an error.

To fix this abend, determine how much memory is left in the region using the SHOW REGION command. If you do not have enough memory, you can either execute your program using batch connect, or you can increase your TSO address space.

### **If I get space errors in TSO, should I try the program again in batch?**

If you encounter space issues while debugging your program interactively under XPEDITER/TSO, you can do either one of the following:

- 1. Debug your program interactively under batch by selecting option 3 from the XPEDITER/TSO primary menu, provided the batch connect facility has been installed at your site, or;
- 2. Increase the size of your TSO region and rerun your test interactively under TSO by selecting option 2 from the XPEDITER/TSO primary menu, provided you have the authority to increase the amount of TSO region allocated to you.

### **Can I use TSO or batch to test programs using tapes for input and/or output?**

When you are using tapes for input and/or output, you will need to test your programs using batch connect, which is option 3 from the XPEDITER/TSO primary menu.

### **How can I use batch connect to test in interactive or unattended mode?**

**1. Select option 3 for batch connect testing.**

```
------------------------- XPEDITER/TSO 6.5 - PRIMARY MENU ----------------------
OPTION ===> 3
          0 DEFAULTS - Specify defaults<br>1 PREPARE - Prepare programs
          1 PREPARE - Prepare programs for debugging<br>2 TSO - Debug programs interactively up
          2 TSO - Debug programs interactively under TSO<br>3 BATCH - Debug programs interactively under bate<br>4 CICS - Connect to a CICS region
                            - Debug programs interactively under batch
                            - Connect to a CICS region
           5 UTILITIES - Perform utility functions
F FADB2 - Invoke File-AID for DB2
 C CODE COVERAGE - Code Coverage Reports and Utilities
          B BULLETIN - Display summary of changes for this release<br>T TUTORIAL - Display information about XPEDITER/TSO
                            - Display information about XPEDITER/TSO
          X EXIT - Exit primary menu
    Profile ===> DEFAULT - *** NO DESCRIPTION ***
         Copyright (c) 1998, Compuware Corporation. All rights reserved.
                                       (800) 538-7822
                           COMPUWARE XPEDITER PRODUCTION (6.5)
              Press ENTER to process or enter END command to terminate
```
**Figure 1: Primary Menu**

**2. Specify the JCL to execute the program you want to debug.**

```
 -------------------- XPEDITER/TSO - PROCESS EXECUTE JCL -----------------------
COMMAND ===> [ENTER]
 Primary Commands: blank (Process JCL) Browse Edit SEtup STatus
 ISPF Library:
  Project ===>
  Group ===> ===> ===> ===> ===><br>Type ===>
  Type ===><br>Member ===>
                            (Blank for member selection list)
 Other Partitioned or Sequential Dataset:
   Dataset Name ===> 'USERID.XPEDITER.V6R5M0.SAMPLIB(CWXTPROC)'
   Volume Serial ===> (If not cataloged)
 Compuware Product Options:
        Command Center Results Interface User ID ===>
           Press ENTER to process or enter END command to terminate
```
**Figure 2: Process Execute JCL Screen**

**3. Fill in the jobcard and press Enter to process.**

```
 ------------- XPEDITER/TSO - JOB CARD FOR SUBMIT PROC EXPANSION -------------
COMMAND ===> [ENTER]
 The JOB CARD below is used by the SUBMIT PROC expansion process.
 Its purpose is to extract information from PROCs such as DD names and
 to resolve symbolic substitution. MSGCLASS, MSGLEVEL, TYPRUN, and NOTIFY
 are reserved for XPEDITER use and will be ignored if specified below.
 The following utilities make use of this information:
   - CONVERT COMPILE JCL
   - EDIT ALLOCATION LIST (File Allocation Utility)
   - BATCH CONNECT
      JOB CARD INFORMATION:
      ----*----1----*----2----*----3----*----4----*----5----*----6----*----7--
 ===> //USERIDX JOB (ACCOUNT),'NAME',CLASS=A,MSGCLASS=X
==-> //*
==-> //* \hspace{0.6cm} ===> //*
            Press ENTER to Process or Enter END Command to Terminate
```
**Figure 3: Batch Job Card**

| $COMMAND == =$                                                                                                    |                                               | XPEDITER/TSO - SELECT JOB STEP                                                                                                    | ----------                                                      | ROW 1 OF 4<br>$SCROLL ==-> PAGE$ |
|----------------------------------------------------------------------------------------------------|-----------------------------------------------|----------------------------------------------------------------------------------------------------|-----------------------------------------------------------------|----------------------------------|
| Line Commands:<br>I - Interactive testing<br>U - Unattended testing<br>IC - Interactive Code Coverage<br>UC - Unattended Code Coverage<br>blank - Reset $I/U/C$ | Edit<br>END<br>RUN                            | Primary Commands:<br>- Submit and connect<br>SEtup - Setup work datasets<br>SUBmit - Convert selected steps and submit<br>STatus - Display status of submitted $job(s)$ | - Display converted selected steps<br>- Exit without processing |                                  |
| Dataset: 'USERID.XPEDITER.V6R5M0.SAMPLIB(CWXTPROC)'                                                                                                    |                                               |                                                                                                    |                                                                 |                                  |
| PROGRAM<br>INITSCR                                                                                                    | STEPNAME                                      | PROCNAME                                                                                                    | PROCSTEP                                                        | EXEC PGM                         |
| CWXTCOB<br><b>IEBGENER</b><br>CWXTCOB<br><b>IEBGENER</b><br>******************************* BOTTOM OF DATA ********************************                     | RUN01<br>RUN01<br>RUN02<br>RIINO <sub>2</sub> | CWXTPROC<br>CWXTPROC<br>CWXTPROC<br>CWXTPROC                                                                                                    | STEP01<br>STEP02<br>STEP01<br>STEP02                            |                                  |

**Figure 4: Select Job Step Screen**

**4. Select the steps for interactive and unattended testing.**

|    | $COMMAND ==-> [ENTER]$                  |                                                          |                | XPEDITER/TSO - SELECT JOB STEP $------$ Row 1 of 4                                                                                                    |                                | $SCROLL$ ===> $PAGE$ |  |
|----|-----------------------------------------|----------------------------------------------------------|----------------|----------------------------------------------------------------------------------------------------|--------------------------------|----------------------|--|
|    | Line Commands:<br>blank - Reset $I/U/C$ | I - Interactive testing<br>UC - Unattended Code Coverage |                | Primary Commands:<br>Edit - Display converted selected steps<br>U - Unattended testing MEND - Exit without processing<br>IC - Interactive Code Coverage RUN - Submit and connect<br>SEtup - Setup work datasets<br>SUBmit - Convert selected steps and submit<br>STatus - Display status of submitted $job(s)$<br>Dataset: 'USERID.XPEDITER.V6R5M0.SAMPLIB(CWXTPROC)' |                                |                      |  |
|    |                                         | PROGRAM INITSCR STEPNAME                                 |                | PROCNAME PROCSTEP EXEC PGM                                                                                                    |                                |                      |  |
| i. | CWXTCOB<br>IEBGENER<br>IEBGENER         |                                                          | RUN01<br>RUN01 | CWXTPROC<br>CWXTPROC STEP02<br>u CWXTCOB cwxtcob RUN02 CWXTPROC STEP01<br>RUN02 CWXTPROC STEP02<br>****************************** Bottom of data ********************************                                                                                                    | --------------------<br>STEP01 |                      |  |

**Figure 5: Select Steps**

| $COMMAND == =$                                                                                                    | XPEDITER/TSO - SELECT JOB STEP ---------- Row 1 of 4 |                                                      |                                                                                                    | $SCROLL$ ===> $PAGE$           |
|----------------------------------------------------------------------------------------------------|------------------------------------------------------|------------------------------------------------------|----------------------------------------------------------------------------------------------------|--------------------------------|
| Line Commands:<br>I - Interactive testing<br>U - Unattended testing<br>IC - Interactive Code Coverage RUN - Submit and connect<br>UC - Unattended Code Coverage<br>blank - Reset $I/U/C$<br>Dataset: 'USERID.XPEDITER.V6R5M0.SAMPLIB(CWXTPROC)' |                                                      | Primary Commands:<br>SEtup - Setup work datasets     | Edit - Display converted selected steps<br>END - Exit without processing<br>SUBmit - Convert selected steps and submit<br>STatus - Display status of submitted $job(s)$ |                                |
| PROGRAM INITSCR STEPNAME PROCNAME PROCSTEP EXECPGM                                                                                                    |                                                      |                                                      |                                                                                                    |                                |
| CWXTCOB<br>I.<br>IEBGENER<br>$\mathbf{U}$<br>CWXTCOB CWXTCOB RUN02 CWXTPROC STEP01<br>IEBGENER                                                                                                    | RUN01<br>RUN01                                       | <b>CWXTPROC</b><br>CWXTPROC<br>RUN02 CWXTPROC STEP02 | STEP01<br>STEP02                                                                                                    | <b>XPTSO</b><br><b>XPBATCH</b> |

**Figure 6: Results of Step Selection**

**NOTE: The DDIO and INCLUDE files have already been defined to the setup. The script you are pointing to in the unattended batch job (CWXTCOB, in this example) is something that you would have needed to create.**

#### **5. Submit the job.**

| $COMMAND ==-> sub$                                                                                                    | ------------          |                                   | XPEDITER/TSO - SELECT JOB STEP ---------- Row 1 of 4                                                                                                    |                                                                             | $SCROLL$ ===> $PAGE$ |
|----------------------------------------------------------------------------------------------------|-----------------------|-----------------------------------|----------------------------------------------------------------------------------------------------|-----------------------------------------------------------------------------|----------------------|
| Line Commands:<br>I - Interactive testing<br>UC - Unattended Code Coverage<br>blank - Reset $I/U/C$                   |                       |                                   | Primary Commands:<br>Edit - Display converted selected steps<br>U - Unattended testing MEND - Exit without processing<br>IC - Interactive Code Coverage RUN - Submit and connect<br>SEtup - Setup work datasets<br>SUBmit - Convert selected steps and submit<br>STatus - Display status of submitted $job(s)$ |                                                                             |                      |
| Dataset: 'USERID.XPEDITER.V6R5M0.SAMPLIB(CWXTPROC)'                                                                   |                       |                                   |                                                                                                    |                                                                             |                      |
|                                                                                                    |                       |                                   | PROGRAM INITSCR STEPNAME PROCNAME PROCSTEP EXECPGM                                                                                                    |                                                                             |                      |
| CWXTCOB<br>$\top$<br>IEBGENER<br>U<br>******************************* Bottom of data ******************************** | CWXTCOB CWXTCOB RUN02 | ---------------<br>RUN01<br>RUN01 | CWXTPROC                                                                                                    | -------------------<br>CWXTPROC STEP01<br>STEP02<br>CWXTPROC STEP01 XPBATCH | XPTSO                |

**Figure 7: Submit the Job**

| $COMMAND ==-> sub$                                                                                                    | XPEDITER/TSO - SELECT JOB STEP ---------- Row 1 of 4                                                                                                    |                                    | $SCROLL$ ===> $PAGE$ |
|----------------------------------------------------------------------------------------------------|----------------------------------------------------------------------------------------------------|------------------------------------|----------------------|
| Line Commands:<br>I - Interactive testing<br>U - Unattended testing<br>IC - Interactive Code Coverage<br>UC - Unattended Code Coverage<br>blank - Reset $I/U/C$ | Primary Commands:<br>Edit<br>END - Exit without processing<br>- Submit and connect<br>RUN<br>SEtup - Setup work datasets<br>SUBmit - Convert selected steps and submit<br>STatus - Display status of submitted $job(s)$ | - Display converted selected steps |                      |
| Dataset: 'USERID.XPEDITER.V6R5M0.SAMPLIB(CWXTPROC)'                                                                                                    |                                                                                                    |                                    |                      |
| INITSCR<br>PROGRAM                                                                                                    | STEPNAME<br>PROCNAME                                                                                                    | PROCSTEP EXEC PGM                  |                      |
| T<br>CWXTCOB<br>IEBGENER<br>$\mathbf{U}$<br>CWXTCOB                                                                                                    | RUN01 CWXTPROC<br>RUN01<br>CWXTPROC<br>CWXTCOB RUN02 CWXTPROC                                                                                                    | STEP01<br>STEP02<br>STEP01         | XPTSO<br>XPBATCH     |
| IEBGENER<br>****************************** Bottom of data *******************************<br>JOB USERIDX(JOB06095) SUBMITTED<br>$***$                           | RUN02 CWXTPROC                                                                                                    | STEP02                             |                      |

**Figure 8: Results of Submitting the Job**

#### **6. Check the job status.**

 ----------------------- XPEDITER/TSO - SELECT JOB STEP -------- JOB SUBMITTED **COMMAND ===> st** SCROLL ===> PAGE Line Commands: Primary Commands:<br>I - Interactive testing and Edit - Displa I - Interactive testing Edit - Display converted selected steps U - Unattended testing END - Exit without processing U - Inattended testing<br>IC - Interactive Code Coverage RUN - Submit and connect UC - Unattended Code Coverage SEtup - Setup work datasets SUBmit - Convert selected steps and submit blank - Reset I/U/C STatus - Display status of submitted job(s) Dataset: 'USERID.XPEDITER.V6R5M0.SAMPLIB(CWXTPROC)' PROGRAM INITSCR STEPNAME PROCNAME PROCSTEP EXEC PGM -------------------------- -------------------------------------------------- I CWXTCOB \_\_\_\_\_\_\_\_ RUN01 CWXTPROC STEP01 XPTSO \_\_ IEBGENER \_\_\_\_\_\_\_\_ RUN01 CWXTPROC STEP02 U CWXTCOB CWXTCOB RUN02 CWXTPROC STEP01 XPBATCH \_\_ IEBGENER \_\_\_\_\_\_\_\_ RUN02 CWXTPROC STEP02 \*\*\*\*\*\*\*\*\*\*\*\*\*\*\*\*\*\*\*\*\*\*\*\*\*\*\*\*\*\*\* Bottom of data \*\*\*\*\*\*\*\*\*\*\*\*\*\*\*\*\*\*\*\*\*\*\*\*\*\*\*\*\*\*\*

**Figure 9: Display Job Status**

**7. View the job status waiting for connection.**

```
 +XPD0011 VTAM NODE: A01CS000 USER: USERID JOBNAME: USERIDX
 +XPD0012 JOBNUMBER: JOB06095 STEP: RUN01 PROCSTEP: STEP01
 +XPD0013 IS WAITING FOR CONNECTION ON SYSTEM CW01.
 ***
```
**Figure 10: Job Notification**

**8. Connect to the batch job using the attach command.**

```
 --------------------------- XPEDITER/TSO - STATUS --------------- Row 1 of 1
COMMAND ===> [ENTER] SCROLL ===> PAGE
 Line Commands: A (Attach) B (Browse) C (Cancel)
 I (Info) P (Purge) R (Requeue)
        Jobname ===> (Specific jobname, blank for TSO userid, or
                             '*' for all jobs using batch connect)
  Sort Sequence ===> JOBID
 CMD JOBNAME JOBID STATUS H CONNECT MESSAGE
 -------------------------------------------------------------------------------
 a USERIDX JOB06095 RUNNING N Ready
 ******************************* Bottom of data ********************************
```
**Figure 11: Attach the Job**

|                       | -------- XPEDITER/TSO - SOURCE --- |
|-----------------------|------------------------------------|
| $COMMAND == == >$     | $SCROLL ==-> CSR$                  |
|                       | BEFORE BREAKPOINT ENCOUNTERED      |
|                       |                                    |
| 000347<br>01 PARMINFO | 00003<br>$\geq$                    |
| $**$ END $**$         |                                    |
|                       |                                    |
|                       |                                    |
|                       |                                    |
| $====> B$             | PROCEDURE DIVISION USING PARMINFO. |
| 000351                | $0000 - \text{MATNLINE}.$          |
| 000352                | PERFORM 9000-OPEN.                 |
| 000353                | PERFORM 9100-CHECK-PARM.           |
| 000354                | IF GOOD-PARM                       |
| 000355                | PERFORM 9200-INIT                  |
| 000356                | PERFORM 8000-READ-INPUT            |
| 000357                | UNTIL RECORDS-READ = START-NUMBER  |
| 000358                | OR END-OF-FILE                     |
| 000359                | PERFORM 1000-PROCESS-DATA          |
| 000360                | UNTIL END-OF-FILE                  |
| 000361                | PERFORM 6000-PRINT-EMPLOYEE-REPORT |
| 000362                | MOVE 1 TO REGION-SUB               |
| 000363                | IF END-OF-MONTH                    |
| 000364                | PERFORM 7000-PRINT-REGION-REPORT   |

**Figure 12: Source Listing Screen**

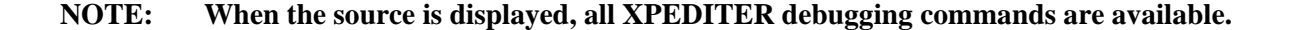

#### **9. Begin program execution.**

 ------------------------- XPEDITER/TSO - SOURCE ------------------------------  **COMMAND ===> go** SCROLL ===> CSR BEFORE BREAKPOINT ENCOUNTERED ----+-- 000347 01 PARMINFO > ..00003 \*\* END \*\* ------ --------------------------------------------------- Before CWXTCOB <>  **=====> B PROCEDURE DIVISION USING PARMINFO.** 000351 0000-MAINLINE. 000352 PERFORM 9000-OPEN.<br>000353 PERFORM 9100-CHECK 000353 PERFORM 9100-CHECK-PARM.<br>000354 IF GOOD-PARM 000354 IF GOOD-PARM<br>000355 DERFORM 92 000355 PERFORM 9200-INIT<br>000356 PERFORM 8000-READ- 000356 PERFORM 8000-READ-INPUT 000357 UNTIL RECORDS-READ = START-NUMBER 000358 OR END-OF-FILE 000359 PERFORM 1000-PROCESS-DATA 000360 UNTIL END-OF-FILE<br>000361 DERFORM 6000-PRINT-EMPL 000361 PERFORM 6000-PRINT-EMPLOYEE-REPORT 000362 MOVE 1 TO REGION-SUB 000363 IF END-OF-MONTH<br>000364 PERFORM 7000 000364 PERFORM 7000-PRINT-REGION-REPORT

**Figure 13: GO Command**

 ------------------------- XPEDITER/TSO - SOURCE ------------------------------ COMMAND ===> SCROLL ===> CSR  **TEST COMPLETED** \*\* END \*\* ------ ---------------------------------------------------- After CWXTCOB <> 000366 PERFORM 9900-CLOSE.  **====>> A GOBACK.** 000368 \*\*\* 000369 \*\*\* DIFFERENT PROCESSING OCCURS BASED ON EMPLOYEE TYPE. THERE 000370 \*\*\* ARE 3 VALID EMPLOYEE TYPES. IF A RECORD IS READ CONTAINING 000371 \*\*\* A RECORD TYPE OTHER THAN H, S OR M, AN ERROR MESSAGE IS 000372 \*\*\* WRITTEN AND PROCESSING CONTINUES. 000373 \*\*\* 000374 1000-PROCESS-DATA. 000375 IF HOURLY 000376 PERFORM 2000-PROCESS-HOURLY 000377<br>000378 IF SALES 000379 PERFORM 3000-PROCESS-SALES 000380

**Figure 14: Results of GO Command**

#### **10. Resume execution of batch job.**

```
 ------------------------- XPEDITER/TSO - SOURCE ------------------------------
COMMAND ===> go SCROLL ===> CSR
                             TEST COMPLETED
         ** END **
 ------ ---------------------------------------------------- After CWXTCOB <>
          PERFORM 9900-CLOSE.<br>GOBACK.
====>> A
 000368 ***
 000369 *** DIFFERENT PROCESSING OCCURS BASED ON EMPLOYEE TYPE. THERE
 000370 *** ARE 3 VALID EMPLOYEE TYPES. IF A RECORD IS READ CONTAINING
 000371 *** A RECORD TYPE OTHER THAN H, S OR M, AN ERROR MESSAGE IS
 000372 *** WRITTEN AND PROCESSING CONTINUES.
 000373 ***
000374 1000-PROCESS-DATA.<br>000375 IF HOURLY
000375 IF HOURLY<br>000376 PERFOI
 000376 PERFORM 2000-PROCESS-HOURLY
           ELSE
 000378 IF SALES
 000379 PERFORM 3000-PROCESS-SALES
            ELSE
```
**Figure 15: Results of GO Command**

**11. Press Enter to view notification screen.**

```
 --------------------------- XPEDITER/TSO - STATUS --------------- Row 1 of 1
COMMAND ===> [ENTER] SCROLL ===> PAGE
 Line Commands: A (Attach) B (Browse) C (Cancel)
              I (Info) P (Purge) R (Requeue)
        Jobname ===> (Specific jobname, blank for TSO userid, or
                              '*' for all jobs using batch connect)
  Sort Sequence ===> JOBID (JOBNAME/JOBID)
 CMD JOBNAME JOBID STATUS H CONNECT MESSAGE
 -------------------------------------------------------------------------------
   _ USERIDX JOB06095 RUNNING N Ready CONNECTION ENDED
 ******************************* Bottom of data ********************************
```
**Figure 16: Status Screen**

**12. You will be notified when the next step has run.**

```
 10.49.04 JOB06095 $HASP165 USERIDX ENDED AT CW01 MAXCC=00 - MAX COND CODE 0000
 CN(INTERNAL)
 ***
```
**Figure 17: Job Notification**

```
 --------------------------- XPEDITER/TSO - STATUS --------------- Row 1 of 1
 COMMAND ===> SCROLL ===> PAGE
 Line Commands: A (Attach) B (Browse) C (Cancel)
             I (Info) P (Purge) R (Requeue)
 Jobname ===> (Specific jobname, blank for TSO userid, or
 '*' for all jobs using batch connect)
  Sort Sequence ===> JOBID (JOBNAME/JOBID)
 CMD JOBNAME JOBID STATUS H CONNECT MESSAGE
 -------------------------------------------------------------------------------
   _ USERIDX JOB06095 OUTPUT N
 ******************************* Bottom of data ********************************
```
**Figure 18: Job Status Screen**

**13. Browse the output of the batch job.**

 --------------------------- XPEDITER/TSO - STATUS --------------- Row 1 of 1 **COMMAND ===> [ENTER]** SCROLL ===> PAGE Line Commands: A (Attach) B (Browse) C (Cancel) I (Info) P (Purge) R (Requeue) Jobname ===> (Specific jobname, blank for TSO userid, or '\*' for all jobs using batch connect) Sort Sequence ===> JOBID (JOBNAME/JOBID) CMD JOBNAME JOBID STATUS H CONNECT MESSAGE ------------------------------------------------------------------------------  **b USERIDX JOB06095 OUTPUT N** \*\*\*\*\*\*\*\*\*\*\*\*\*\*\*\*\*\*\*\*\*\*\*\*\*\*\*\*\*\*\* Bottom of data \*\*\*\*\*\*\*\*\*\*\*\*\*\*\*\*\*\*\*\*\*\*\*\*\*\*\*\*\*\*\*\*

**Figure 19: Browse the Job**

 Menu Utilities Compilers Help ------------------------------------------------------------------------------- BROWSE USERID.SPF121.OUTLIST Line 00000000 Col 001 080 Command ===> Scroll ===> CSR \*\*\*\*\*\*\*\*\*\*\*\*\*\*\*\*\*\*\*\*\*\*\*\*\*\*\*\*\*\*\*\*\* Top of Data \*\*\*\*\*\*\*\*\*\*\*\*\*\*\*\*\*\*\*\*\*\*\*\*\*\*\*\*\*\*\*\*\*\* 1 J E S 2 J O B L O G -- S Y S T E M C W 0 1 -- N O 0 10.42.58 JOB06095 ---- TUESDAY, 14 APRIL 1999 ---- 10.42.58 JOB06095 IRR010I USERID USERID IS ASSIGNED TO THIS JOB. 10.43.00 JOB06095 ICH70001I USERID LAST ACCESS AT 10:33:09 ON TUESDAY, MAY 2 10.43.00 JOB06095 \$HASP373 USERIDX STARTED - INIT 2 - CLASS A - SYS CW01 10.43.00 JOB06095 IEF403I USERIDX - STARTED - TIME=10.43.00 10.43.00 JOB06095 - --TIMINGS ( 10.43.00 JOB06095 -JOBNAME STEPNAME PROCSTEP RC EXCP CONN TCB SR 10.43.00 JOB06095 -USERIDX @COMPXT@ 00 9 8 .00 .0 10.48.54 JOB06095 -USERIDX RUN01 STEP01 00 677 1333 .03 .0 10.48.54 JOB06095 -USERIDX RUN01 STEP02 00 46 43 .00 .0 10.49.02 JOB06095 -USERIDX RUN02 STEP01 00 721 1281 .03 .0 10.49.03 JOB06095 -USERIDX RUN02 STEP02 00 50 47 .00 .0 10.49.03 JOB06095 -USERIDX #COMPXT# 00 45 40 .00 .0 10.49.04 JOB06095 IEF404I USERIDX - ENDED - TIME=10.49.04 10.49.04 JOB06095 -USERIDX ENDED. NAME- TOTAL TCB CPU TI 10.49.04 JOB06095 \$HASP395 USERIDX ENDED 0------ JES2 JOB STATISTICS ------

**Figure 20: Output of Batch Job**

```
14. Find the first occurrence of REPORT.
```
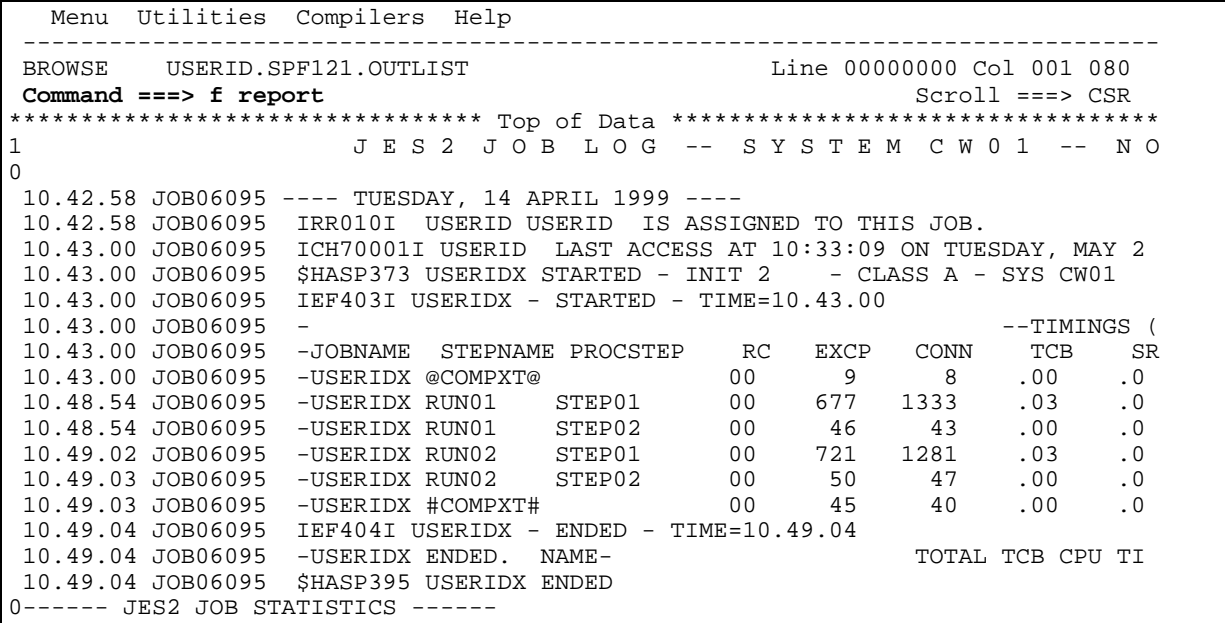

**Figure 21: Scroll Down**

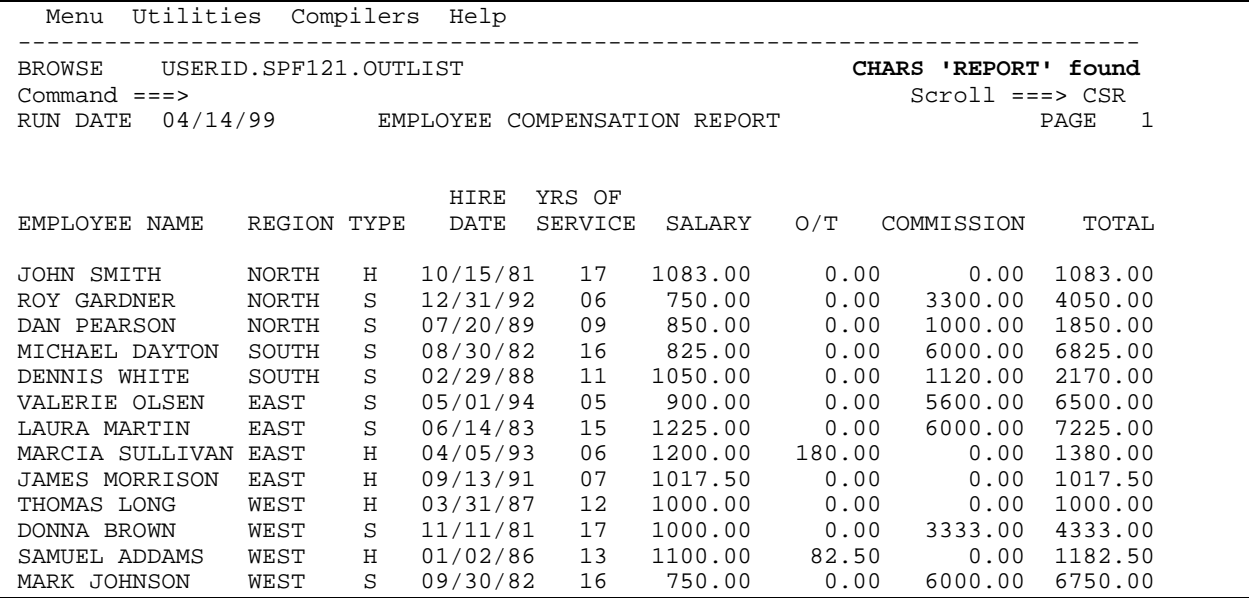

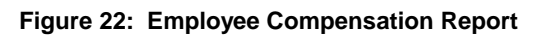

#### **15. Find XPEDITER.**

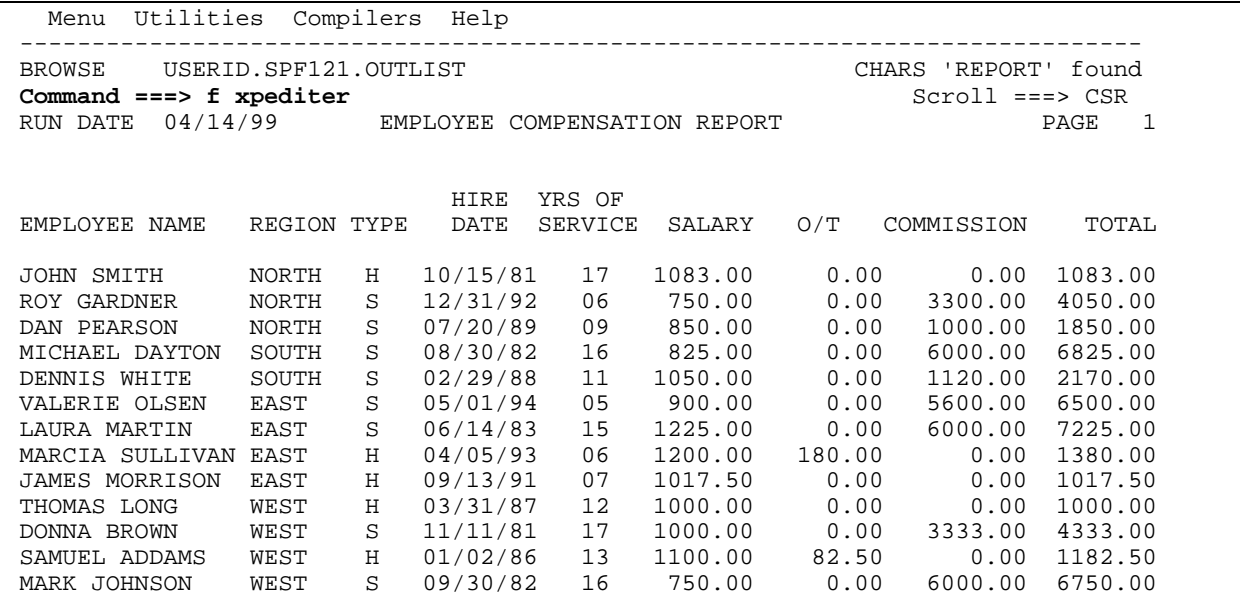

**Figure 23: Scroll Down**

| Menu Utilities Compilers Help                                                                                                    |                                                                                                    |
|----------------------------------------------------------------------------------------------------|----------------------------------------------------------------------------------------------------|
| BROWSE USERID.SPF121.OUTLIST<br>$Common = == >$<br>: $XPEDITER/TSO RELEASE 06.05.00$ CUSTOMER # 010000<br>COMPUWARE MIS PRODUCTION                               | CHARS 'XPEDITER' found<br>$Scroll == > CSR$<br>JOB: USERIDX<br>STEP: STEP01<br>DATE: 04/14/1999<br>TIME: 10.49.04 |
| XPED BATCH<br>TEST CWXTCOB<br>INITSCR CWXTCOB<br>*** CWXTCOB FROM USERID.LOAD<br>BEFORE CWXTCOB:: CWXTCOB:<br>AFTER CWXTCOB:: CWXTCOB:<br><b>BEFORE ALL PARA</b> | LINK 02/25/99<br>This is the information contained                                                                |
| KEEP EMPLOYEE-WORK-AREA                                                                                                    | in your script CWXTCOB.                                                                                           |
| COUNT ALL STATE<br>PAUSE Before CWXTCOB<br>BEFORE BREAKPOINT ENCOUNTERED                                                                                         | -------- CWXTCOB<br>KEPT ITEMS --                                                                                 |
|                                                                                                    |                                                                                                    |

**Figure 24: Results of Scroll Down**

#### **16. Exit the output.**

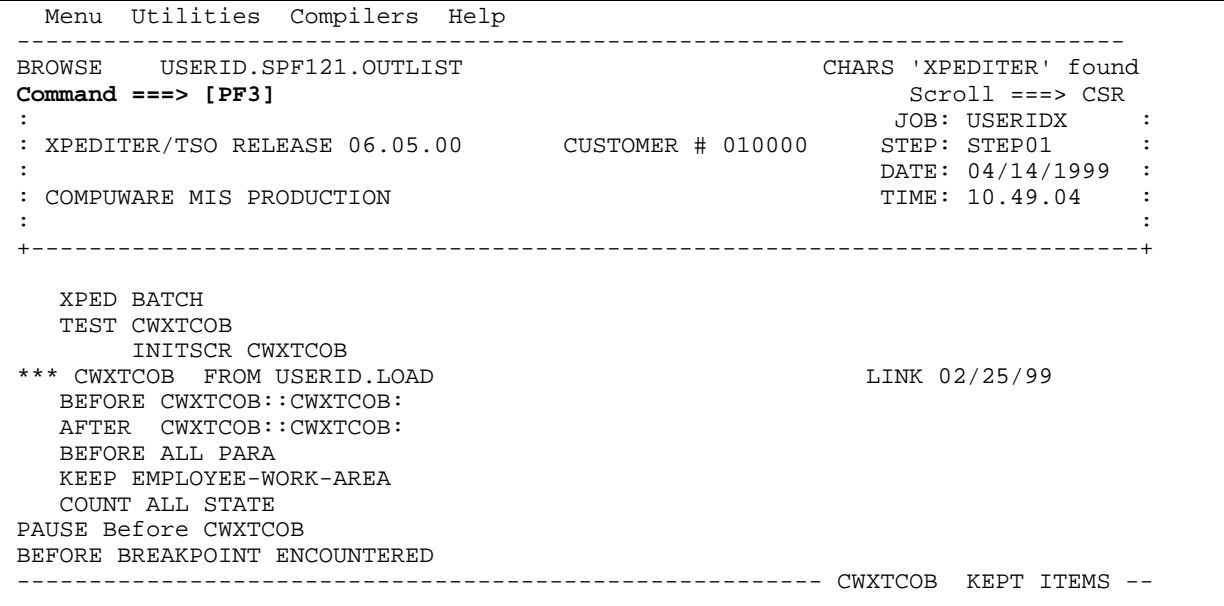

**Figure 25: EXIT Command**

 --------------------------- XPEDITER/TSO - STATUS --------------- Row 1 of 1 COMMAND ===> SCROLL ===> PAGE Line Commands: A (Attach) B (Browse) C (Cancel) I (Info) P (Purge) R (Requeue) Jobname ===> (Specific jobname, blank for TSO userid, or '\*' for all jobs using batch connect) Sort Sequence ===> JOBID CMD JOBNAME JOBID STATUS H CONNECT MESSAGE ------------------------------------------------------------------------------- USERIDX JOB06095 OUTPUT N BROWSED \*\*\*\*\*\*\*\*\*\*\*\*\*\*\*\*\*\*\*\*\*\*\*\*\*\*\*\*\*\*\* Bottom of data \*\*\*\*\*\*\*\*\*\*\*\*\*\*\*\*\*\*\*\*\*\*\*\*\*\*\*\*\*\*\*\*

**Figure 26: Status Screen**

 --------------------------- XPEDITER/TSO - STATUS --------------- Row 1 of 1 **COMMAND ===> [PF3]** SCROLL ===> PAGE Line Commands: A (Attach) B (Browse) C (Cancel) I (Info) P (Purge) R (Requeue) Jobname ===> (Specific jobname, blank for TSO userid, or '\*' for all jobs using batch connect) Sort Sequence ===> JOBID (JOBNAME/JOBID) CMD JOBNAME JOBID STATUS H CONNECT MESSAGE ------------------------------------------------------------------------------- USERIDX JOB06095 OUTPUT N BROWSED \*\*\*\*\*\*\*\*\*\*\*\*\*\*\*\*\*\*\*\*\*\*\*\*\*\*\*\*\*\*\* Bottom of data \*\*\*\*\*\*\*\*\*\*\*\*\*\*\*\*\*\*\*\*\*\*\*\*\*\*\*\*\*\*\*\*

**Figure 27: Status Screen**

|   | $COMMAND == = >$                        | ---------------                                                 | XPEDITER/TSO - SELECT JOB STEP $------$ Row 1 of 4                                                                                                    |                        | $SCROLL$ ===> $PAGE$ |
|---|-----------------------------------------|-----------------------------------------------------------------|----------------------------------------------------------------------------------------------------|------------------------|----------------------|
|   | Line Commands:<br>blank - Reset $I/U/C$ | IC - Interactive Code Coverage<br>UC - Unattended Code Coverage | Primary Commands:<br>I - Interactive testing built - Display converted selected steps<br>U - Unattended testing TEND - Exit without processing<br>RUN - Submit and connect<br>SEtup - Setup work datasets<br>SUBmit - Convert selected steps and submit<br>STatus - Display status of submitted $job(s)$ |                        |                      |
|   |                                         |                                                                 | Dataset: 'USERID.XPEDITER.V6R5M0.SAMPLIB(CWXTPROC)'                                                                                                    |                        |                      |
|   |                                         |                                                                 | PROGRAM INITSCR STEPNAME PROCNAME PROCSTEP EXECPGM                                                                                                    | ---------------------- |                      |
| T | CWXTCOB<br>IEBGENER                     |                                                                 | RUN01 CWXTPROC STEP01<br>RUN01 CWXTPROC STEP02                                                                                                    |                        | XPTSO                |
| U |                                         |                                                                 | CWXTCOB CWXTCOB RUN02 CWXTPROC STEP01<br>IEBGENER RUN02 CWXTPROC STEP02                                                                                                    |                        | XPBATCH              |
|   |                                         |                                                                 |                                                                                                    |                        |                      |

**Figure 28: Select Job Step Screen**

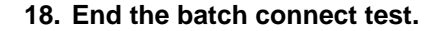

| Line Commands:<br>Primary Commands:<br>I - Interactive testing built - Display converted selected steps<br>U - Unattended testing KND - Exit without processing<br>IC - Interactive Code Coverage RUN - Submit and connect<br>UC - Unattended Code Coverage<br>SEtup - Setup work datasets<br>SUBmit - Convert selected steps and submit<br>STatus - Display status of submitted $job(s)$<br>blank - Reset $I/U/C$<br>Dataset: 'USERID.XPEDITER.V6R5M0.SAMPLIB(CWXTPROC)'<br>PROGRAM INITSCR STEPNAME PROCNAME PROCSTEP EXECPGM<br>RUN01 CWXTPROC STEP01 XPTSO<br>CWXTCOB<br>I. | ------------------  XPEDITER/TSO - SELECT JOB STEP  ---------- Row 1 of 4<br>COMMAND $==$ [PF3] |  | $SCROLL ==-> PAGE$ |
|----------------------------------------------------------------------------------------------------|-------------------------------------------------------------------------------------------------|--|--------------------|
|                                                                                                    |                                                                                                 |  |                    |
|                                                                                                    |                                                                                                 |  |                    |
|                                                                                                    |                                                                                                 |  |                    |
| RUN01 CWXTPROC<br>STEP02<br>IEBGENER                                                                                                    |                                                                                                 |  |                    |
| TT<br>CWXTCOB CWXTCOB RUN02 CWXTPROC STEP01 XPBATCH<br>RUNO2 CWXTPROC STEP02<br>IEBGENER<br>****************************** Bottom of data ********************************                                                                                                    |                                                                                                 |  |                    |

**Figure 29: Return to Process Execute JCL Screen**

```
 -------------------- XPEDITER/TSO - PROCESS EXECUTE JCL ------------ Cancelled
COMMAND ==-> Primary Commands: blank (Process JCL) Browse Edit SEtup STatus
 ISPF Library:
  Project ===>
  Group ===> 22 = 3 ===> 22 = 3 ===> 22 = 3Type = ==>\n<math>Member ==-></math>(Blank for member selection list)
 Other Partitioned or Sequential Dataset:
   Dataset Name ===> 'USERID.XPEDITER.V6R5M0.SAMPLIB(CWXTPROC)'
   Volume Serial ===> (If not cataloged)
            Press ENTER to process or enter END command to terminate
```
**Figure 30: Process Execute JCL Screen**

#### **19. Return to the Primary menu.**

```
 -------------------- XPEDITER/TSO - PROCESS EXECUTE JCL ------------ Cancelled
COMMAND ===> [PF3]
 Primary Commands: blank (Process JCL) Browse Edit SEtup STatus
 ISPF Library:
  Project ===>
  Group ===> ===> ===> ===>
 Type ===><br>Member ===>
                           (Blank for member selection list)
 Other Partitioned or Sequential Dataset:
  Dataset Name ===> 'USERID.XPEDITER.V6R5M0.SAMPLIB(CWXTPROC)'
  Volume Serial ===> (If not cataloged)
```
Press ENTER to process or enter END command to terminate

**Figure 31: Return to Primary Menu**

```
---------------------- XPEDITER/TSO 6.5 - PRIMARY MENU ----------------------
OPTTON = == >0 DEFAULTS - Specify defaults
1 PREPARE - Prepare programs for debugging
2 TSO - Debug programs interactively under TSO
       3 BATCH - Debug programs interactively under batch<br>4 CICS - Connect to a CICS region
                      - Connect to a CICS region
        5 UTILITIES - Perform utility functions
F FADB2 - Invoke File-AID for DB2
 B BULLETIN - Display summary of changes for this release
 T TUTORIAL - Display information about XPEDITER/TSO
       X EXIT - Exit primary menu
   Profile ===> DEFAULT - *** NO DESCRIPTION ***
       Copyright (c) 1998, Compuware Corporation. All rights reserved.
                              (800) 538-7822
                    COMPUWARE XPEDITER PRODUCTION (6.5)
          Press ENTER to process or enter END command to terminate
```
**Figure 32: Primary Menu**